# **Directories and Files**

- 1 [Overview](#page-0-0)
- 2 [Source Directory Layout](#page-0-1)
- 3 [Installed Directory Layout](#page-1-0)
- 4 [Contents of JSPUI Web Application](#page-1-1)
- 5 [Contents of XMLUI Web Application \(aka Manakin\)](#page-1-2)
- 6 [Log Files](#page-1-3)
	- 6.1 [log4j.properties File.](#page-2-0)

#### <span id="page-0-0"></span>Overview

A complete DSpace installation consists of three separate directory trees:

- **The source directory:**: This is where (surprise!) the source code lives. Note that the config files here are used only during the initial install process. After the install, config files should be changed in the install directory. It is referred to in this document as [dspace-source].
- **The install directory:**: This directory is populated during the install process and also by DSpace as it runs. It contains config files, command-line tools (and the libraries necessary to run them), and usually -- although not necessarily -- the contents of the DSpace archive (depending on how DSpace is configured). After the initial build and install, changes to config files should be made in this directory. It is referred to in this document as [dspace].
- **The web deployment directory:**: This directory is generated by the web server the first time it finds a dspace.war file in its webapps directory. It contains the unpacked contents of dspace.war, i.e. the JSPs and java classes and libraries necessary to run DSpace. Files in this directory should never be edited directly; if you wish to modify your DSpace installation, you should edit files in the source directory and then rebuild. The contents of this directory aren't listed here since its creation is completely automatic. It is usually referred to in this document as [tomcat]/webapps /dspace.

## <span id="page-0-1"></span>Source Directory Layout

- Idspace-source1
	- O LICENSE DSpace source code license.
	- $\circ$  README Obligatory basic information file.
	- $\circ$  [build.properties](https://wiki.lyrasis.org/display/DSDOC5x/Configuration+Reference#ConfigurationReference-Thebuild.propertiesConfigurationPropertiesFile) The basic settings necessary to actually build/install DSpace for the first time
	- o dspace/ Directory which contains all build and configuration information for DSpace
		- bin/- Some shell and Perl scripts for running DSpace command-line tasks. Primary among them is the 'dspace' commandline [utility](https://wiki.lyrasis.org/display/DSDOC5x/Command+Line+Operations)
			- config/ Configuration files:
				- controlled-vocabularies/ Fixed, limited vocabularies used in metadata entry
				- crosswalks/ Metadata crosswalks property files or XSL stylesheets
				- emails/ Text and layout templates for emails sent out by the system.
				- modules/ Configurations for modules / individual features within DSpace
				- registries/ **Initial** contents of the bitstream format registry and Dublin Core element/qualifier registry. These are only used on initial system setup, after which they are maintained in the database.
				- dspace.cfg The Main [DSpace configuration](https://wiki.lyrasis.org/display/DSDOC5x/Configuration+Reference) file
				- dc2mods.cfg Mappings from Dublin Core metadata to [MODS](http://www.loc.gov/standards/mods/) for the METS export.
				- **•** default.license The default license that users must grant when submitting items.
				- dstat.cfg , dstat.map Configuration for statistical reports.
				- input-forms.xml, item-submission.xml - [Submission UI configuration files](https://wiki.lyrasis.org/display/DSDOC5x/Submission+User+Interface)
				- news-side.html Text of the front-page news in the sidebar, only used in JSPUI.
				- news-top.html Text of the front-page news in the top box, only used in JSPUI.
				- news-xmlui.xml Text of the front-page news, only used in XMLUI
			- $\blacksquare$ etc/ - This directory contains administrative files.
				- postgres/ Administrative scripts for PostgreSQL
					- oracle/ Administrative scripts for Oracle.
			- modules/ The Web UI modules "overlay" directory. DSpace uses Maven to automatically look here for any customizations you wish to make to DSpace Web interfaces.
				- jspui Contains all customizations for the JSP User Interface.
					- o src/main/resources/ The overlay for JSPUI Resources. This is the location to place any custom Messages. properties files. (Previously this file had been stored at: \_[dspace-source]/config/language-packs/Messages. properties\_
					- $\circ$  src/main/webapp/ The overlay for JSPUI Web Application. This is the location to place any custom JSPs to be used by DSpace.
				- Ini Contains all customizations for the Lightweight Network Interface.
				- oai Contains all customizations for the OAI-PMH Interface.
				- sword Contains all customizations for the SWORD (Simple Web-service Offering Repository Deposit) Interface.
				- xmlui Contains all customizations for the XML User Interface (aka Manakin).
					- o src/main/webapp/ The overlay for XMLUI Web Application. This is the location to place custom Themes or **Configurations** 
						- $i18n/$  The location to place a custom version of the XMLUI's messages.xml (You have to manually create this folder)
						- themes/ The location to place custom Themes for the XMLUI (You have to manually create this folder).
			- solr/ Solr configuration files for all Solr indexes used by DSpace.
			- src/ Maven configurations for DSpace System. This directory contains the Maven and Ant build files for DSpace.
			- target/ (Only exists after building DSpace) This is the location Maven uses to build your DSpace installation package.
- dspace-[version].dir The location of the DSpace Installation Package (which can then be installed by running ant update)
- The Source Release contains the following additional directories :
	- o dspace-api/ Java API source module
	- o dspace-jspui/ [JSP-UI](https://wiki.lyrasis.org/display/DSDOC5x/JSPUI+Configuration+and+Customization) source module
	- <sup>o</sup> dspace-lni [Lightweight Network Interface](#) source module (deprecated as of 5.0)
	- dspace-oai - [OAI-PMH](https://wiki.lyrasis.org/display/DSDOC5x/OAI) source module
	- o dspace-rdf - [RDF](https://wiki.lyrasis.org/display/DSDOC5x/Linked+%28Open%29+Data) source module
	- dspace-rest [REST API](https://wiki.lyrasis.org/display/DSDOC5x/REST+API) source module
	- o dspace-services Common Services module
	- o dspace-sword - [SWORD](https://wiki.lyrasis.org/display/DSDOC5x/SWORDv1+Server) (Simple Web-serve Offering Repository Deposit) deposit service source module
	- dspace-swordv2 - [SWORDv2](https://wiki.lyrasis.org/display/DSDOC5x/SWORDv2+Server) source module
	- o dspace-xmlui [XML-UI](https://wiki.lyrasis.org/display/DSDOC5x/XMLUI+Configuration+and+Customization) (Manakin) source module
	- o dspace-xmlui-mirage2 - [Mirage 2 theme](https://wiki.lyrasis.org/display/DSDOC5x/Mirage+2+Configuration+and+Customization) for the XMLUI
	- pom.xml DSpace Parent Project definition

## <span id="page-1-0"></span>Installed Directory Layout

Below is the basic layout of a DSpace installation using the default configuration. These paths can be configured if necessary.

- [dspace]
	- o assetstore/- assetstore files. This is where all the files uploaded into DSpace are stored by default. See [Storage Layer](https://wiki.lyrasis.org/display/DSDOC5x/Storage+Layer).
	- o bin/- shell scripts for DSpace command-line tasks. Primary among them is the '[dspace' commandline utility](https://wiki.lyrasis.org/display/DSDOC5x/Command+Line+Operations)
	- $\circ$  config/- configuration, with sub-directories as above
	- $\circ$  etc/ Administrative and database management files
	- exports/ temporary storage for any export packages
	- o handle-server/ Handles server files and configuration
	- o *imports*/- temporary storage for any import packages
	- $\circ$  lib/- JARs, including dspace-api.jar, containing the DSpace classes
	- $\circ$  log/ Log files
	- reports/ Reports generated by statistical report generator
	- o search/ Lucene search index files (when Lucene is enabled)
	- solr/ Solr search/browse indexes
	- $\circ$  triplestore/ RDF triple store index files (when enabled)
	- $\degree$  upload/- temporary directory used during file uploads etc.
	- o webapps/- location where DSpace installs all Web Applications

# <span id="page-1-1"></span>Contents of JSPUI Web Application

DSpace's Ant build file creates a *dspace-jspui-webapp/* directory with the following structure:

- (top level dir)
	- The JSPs
	- WEB-INF/
		- web.xml DSpace JSPUI Web Application configuration and Servlet mappings
		- dspace-tags.tld DSpace custom tag descriptor
		- $\blacksquare$  fmt.tld JSTL message format tag descriptor, for internationalization
		- lib/- All the third-party JARs and pre-compiled DSpace API JARs needed to run JSPUI
		- *classes*/ Any additional necessary class files

# <span id="page-1-2"></span>Contents of XMLUI Web Application (aka Manakin)

DSpace's Ant build file creates a dspace-xmlui-webapp/ directory with the following structure:

- (top level dir)
	- aspects/ Contains overarching Aspect Generator config and Prototype DRI (Digital Repository Interface) document for Manakin.
	- $\circ$  i18n/ Internationalization / Multilingual support. Contains the messages.xml English language pack by default.
	- o themes/ Contains all out-of-the-box Manakin themes
		- Classic/- The classic theme, which makes the XMLUI look like classic DSpace
		- Kubrick/ The Kubrick theme
		- Mirage/ The Mirage theme (see [Mirage Configuration and Customization](https://wiki.lyrasis.org/display/DSDOC5x/Mirage+Configuration+and+Customization))
		- Reference/ The default reference theme for XMLUI
		- dri2xhtml/- The base theme template, which converts XMLUI DRI (Digital Repository Interface) format into XHTML for display. See [XMLUI Base Theme Templates \(dri2xhtml\)](https://wiki.lyrasis.org/pages/viewpage.action?pageId=45548233) for more details.
		- dri2xhtml-alt/ The alternative theme template (used by Mirage Theme), which also converts XMLUI DRI (Digital Repository Interface) format into XHTML for display. See [XMLUI Base Theme Templates \(dri2xhtml\)](https://wiki.lyrasis.org/pages/viewpage.action?pageId=45548233) for more details.
		- template/ An empty theme template...useful as a starting point for your own custom theme(s)
		- dri2xhtml.xsl The DRI-to-XHTML XSL Stylesheet. Uses the above 'dri2xhtml' theme to generate XHTML
		- themes.xmap The Theme configuration file. It determines which theme(s) are used by XMLUI

<span id="page-1-3"></span>WEB-INF/

- lib/- All the third-party JARs and pre-compiled DSpace JARs needed to run XMLUI
- classes/ Any additional necessary class files
- Cocoon.xconf XMLUI's Apache Cocoon configuration
- logkit.xconf XMLUI's Apache Cocoon Logging configuration
- web.xml XMLUI Web Application configuration and Servlet mappings

# Log Files

The first source of potential confusion is the log files. Since DSpace uses a number of third-party tools, problems can occur in a variety of places. Below is a table listing the main log files used in a typical DSpace setup. The locations given are defaults, and might be different for your system depending on where you installed DSpace and the third-party tools. The ordering of the list is roughly the recommended order for searching them for the details about a particular problem or error.

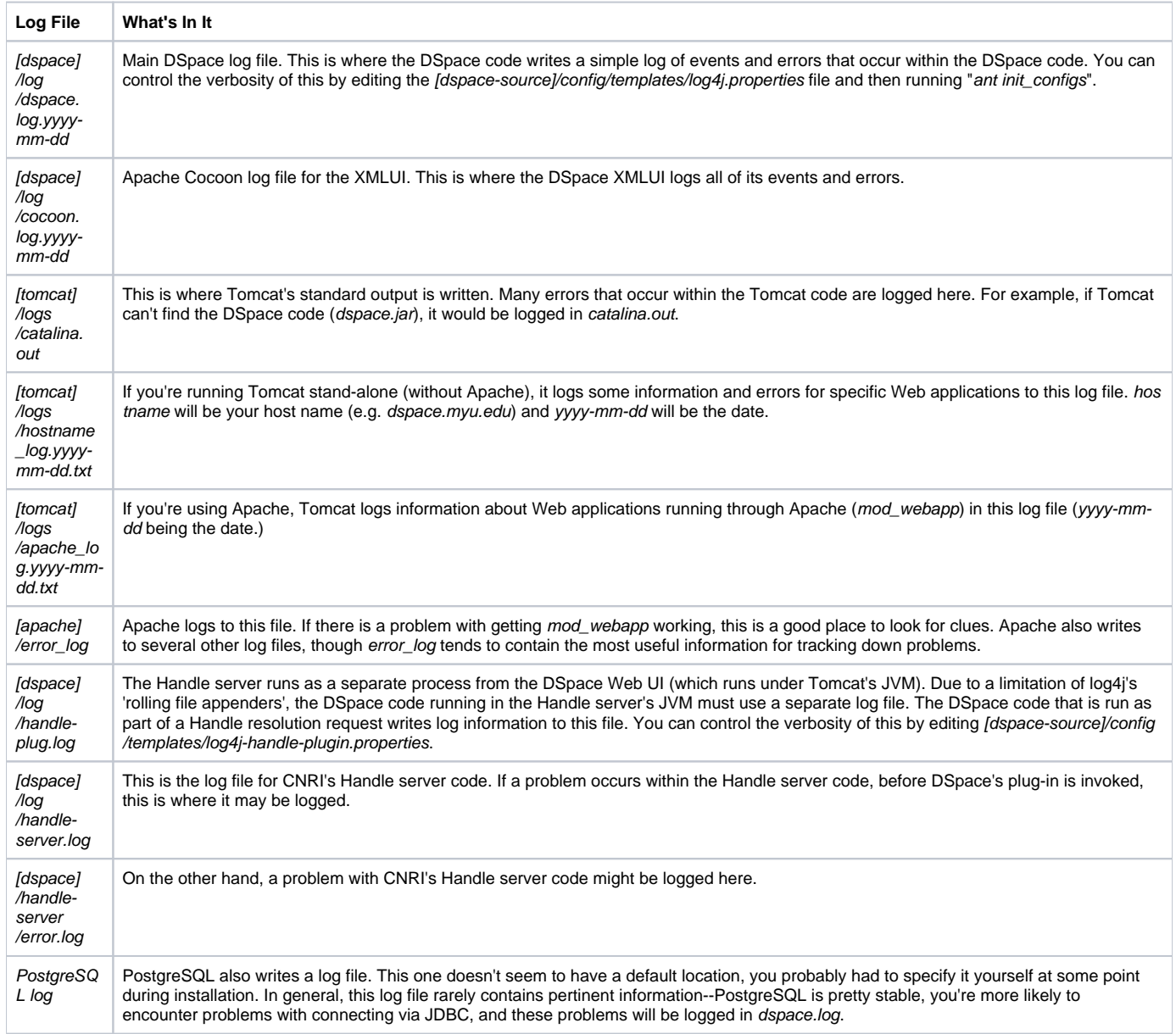

## <span id="page-2-0"></span>**log4j.properties File.**

the file [dspace]/config/log4j.properties controls how and where log files are created. There are three sets of configurations in that file, called A1, A2, and A3. These are used to control the logs for DSpace, the checksum checker, and the XMLUI respectively. The important settings in this file are:

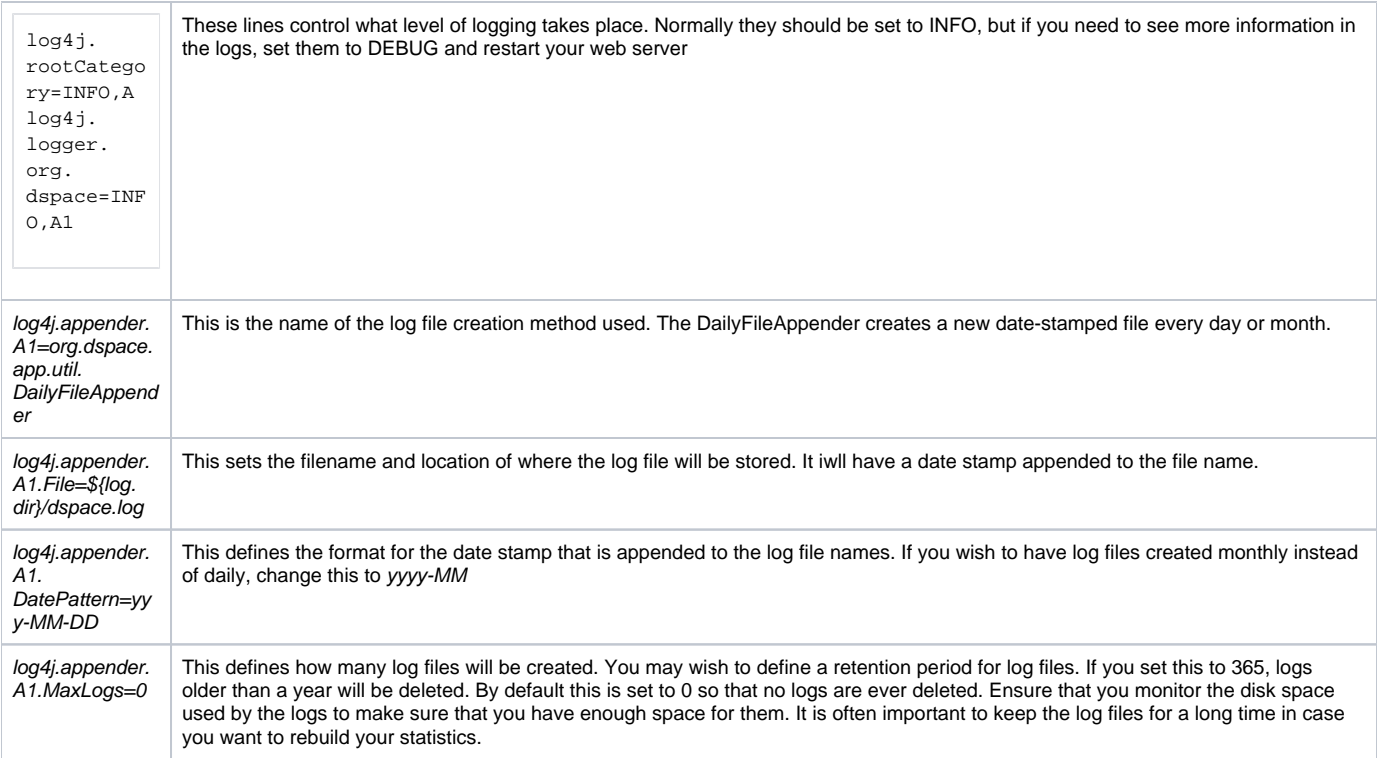